# **EINFÜHRUNG**

**Hinweis:** Dieses Benutzerhandbuch deckt zwei Netzwerkspeicherprodukte von LaCie ab: Network Space 2 und Network Space MAX (Einzel- und Doppelfestplatte). Sofern nicht anders angegeben, gelten die Erläuterungen in diesem Handbuch für beide Produkte. Beachten Sie, dass sich Bildschirmfotos und Abbildungen von Ihrem Produkt leicht unterscheiden können.

Herzlichen Glückwünsch zum Kauf einer LaCie Network Space 2 oder Network Space MAX. Ihr LaCie-NAS (Netzwerkspeichergerät) erleichtert es Ihnen, alle Dateien Ihrer Familie zu sichern, zentral zu speichern und gemeinsam zu nutzen. Sie können Filme, Musik und Fotos auch zur Wiedergabe auf jedem DLNA/UPnP-Medienplayer speichern, z.B. einer Xbox oder PlayStation 3.

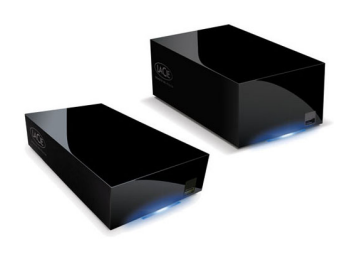

Dieses Handbuch erläutert die Vorgehensweise zum Verbinden des NAS mit Ihrem Heimnetzwerk und hilft Ihnen bei Problemen, die eventuell auftreten können. Falls Probleme auftreten, lesen Sie zuerst den Abschnitt unter [Hilfe.](http://manuals.lacie.com/de/manuals/ns2-nsmax/help) Beachten Sie, dass die meisten Benutzerprobleme durch Wiederherstellen der Werkseinstellungen behoben werden können (siehe [Aktualisieren des Produkt-Betriebssystems\)](http://manuals.lacie.com/de/manuals/ns2-nsmax/update).

### PACKUNGSINHALT

Network Space 2 und Network Space MAX

- Ethernet-Kable
- USB 2.0-Kabel
- Netzteil
- Utilities-CD-ROM mit Software und Benutzerhandbuch
- Installationsanleitung

**Wichtige Informationen:** Bewahren Sie die Verpackung auf. Wenn das Gerät repariert oder gewartet werden muss, ist es in der Originalverpackung einzusenden.

### MINDESTSYSTEMANFORDERUNGEN

- Computer mit Ethernet-Netzwerkadapter
- Neueste Version von Windows® XP, Windows Vista®, Windows 7 / Mac® OS X 10.5, 10.6, 10.7 / Linux 2.6
- Freie Festplattenkapazität (Minimum): 600 MB (empfohlen)
- Ethernet-Switch oder -Router
- Web-Browsers: Internet Explorer™ 7.0, Firefox™ 3.0, Safari™ 3.0 oder Chrome 2.0

### EMPFOHLENE NETZWERK- UND SYSTEMKONFIGURATION

- Breitband- oder Hochgeschwindigkeits-Netzwerkverbindung
- Computer mit Gigabit-Ethernet-Netzwerkkarte
- Ethernet-Switch oder -Router mit Unterstützung für Gigabit Ethernet
- Neueste Version von Windows 7 / Mac OS X 10.6, 10.7 / Linux 2.6
- Web-Browsers: Internet Explorer™ 8.0, Firefox™ 5.0 oder Safari™ 5.0

#### **Wichtige Informationen:**

Die Leistung Ihres LaCie Produkts kann von externen Faktoren wie Netzwerkaktivität, Hardware, Entfernung und Setup beeinflusst werden.

Verwenden Sie einen Gigabit-Ethernet-Router und eine Gigabit-Ethernet-Karte auf Ihrem Hostcomputer, um eine optimale Leistung zu erzielen.

# ANSICHTEN DES GERÄTS

### Vorderseite

[Network Space 2](#page--1-0)

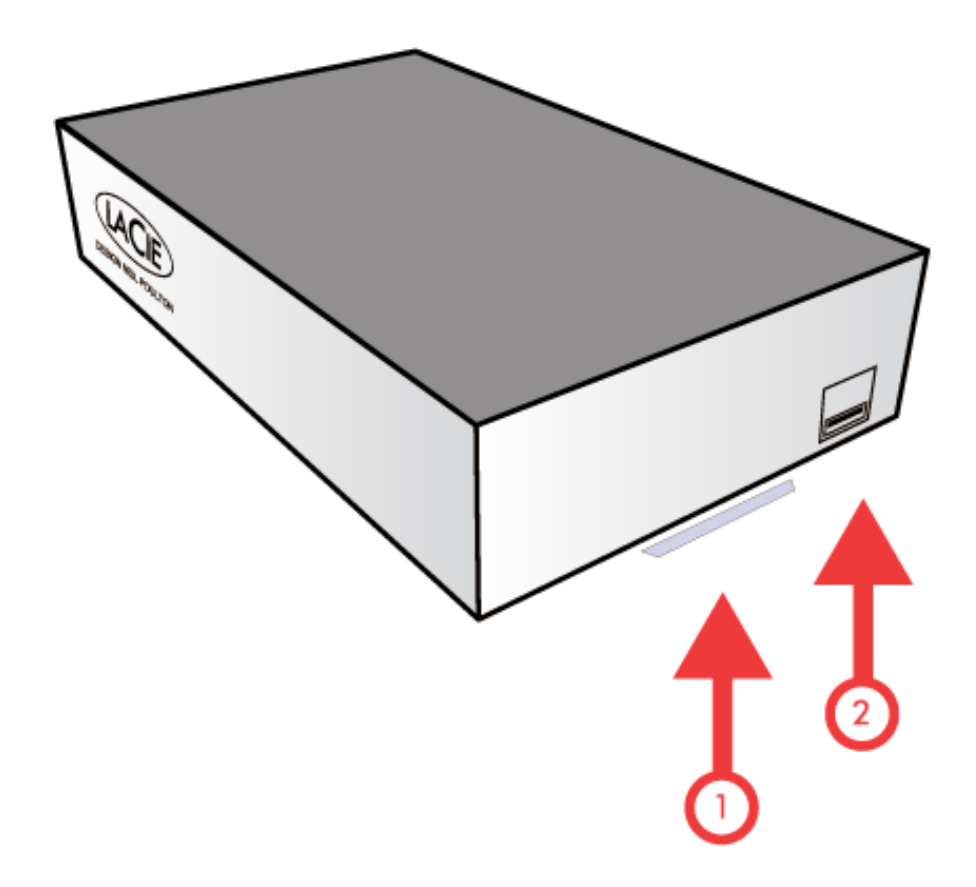

- 1. **Aktivitäts-LED:** Die blaue LED zeigt die Festplattenaktvität an. Um Energie zu sparen, können Sie die LED im Verwaltungsprogramm Dashbaord ausschalten [\(LED-Status](http://manuals.lacie.com/de/manuals/ns2-nsmax/led) und [Dashboard - Eco Management](http://manuals.lacie.com/de/manuals/ns2-nsmax/dashboard#dashboard-eco-management-energiesparverwaltung) [\(Energiesparverwaltung\)\)](http://manuals.lacie.com/de/manuals/ns2-nsmax/dashboard#dashboard-eco-management-energiesparverwaltung).
- 2. **USB-Erweiterungs- und Backupschnittstelle:** Über den vorderen USB-Anschluss erfolgt die Verbindung zu einer externen USB-Festplatte, einem USB-Stick, einem USB-Drucker, einer Digitalkamera oder einem anderen USB-Massenspeicher (z. B. einem MP3-Player). Der Zugriff auf externe Speicher erfolgt in ähnlicher Weise wie auf öffentliche Ordner im Netzwerk.

Externe Speichergeräte am vorderen USB-Anschluss können für die Datensicherung verwendet werden. Auf der Seite **Kopieren** [\(Dashboard - Backup \(Sicherung\)\)](http://manuals.lacie.com/de/manuals/ns2-nsmax/dashboard#dashboard-backup-sicherung) des Verwaltungsprogramms Dashboard können Sie Folgendes tun:

- Freigaben auf Ihrem LaCie-NAS auf externen Festplatten sichern
- Externe Speicher auf Ihrem LaCie-NAS sichern

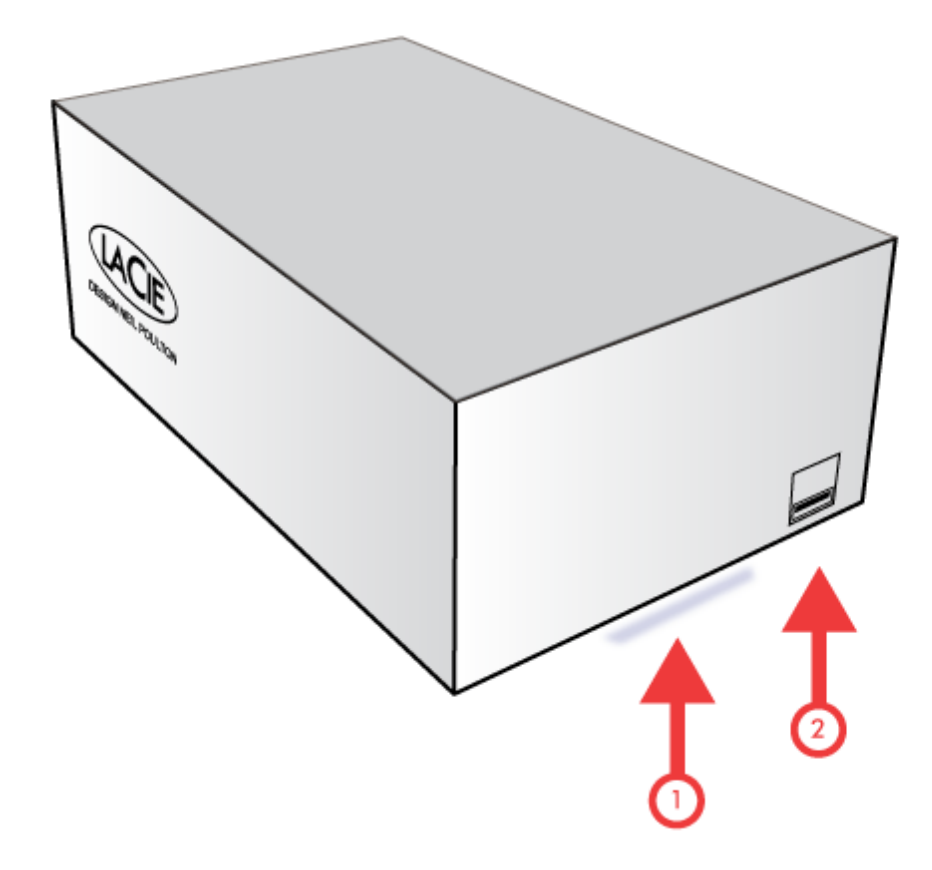

- 1. **Aktivitäts-LED:** Die blaue LED zeigt die Festplattenaktvität an. Um Energie zu sparen, können Sie die LED im Verwaltungsprogramm Dashbaord ausschalten [\(LED-Status](http://manuals.lacie.com/de/manuals/ns2-nsmax/led) und [Dashboard - Eco Management](http://manuals.lacie.com/de/manuals/ns2-nsmax/dashboard#dashboard-eco-management-energiesparverwaltung) [\(Energiesparverwaltung\)\)](http://manuals.lacie.com/de/manuals/ns2-nsmax/dashboard#dashboard-eco-management-energiesparverwaltung).
- 2. **USB-Erweiterungs- und Backupschnittstelle:** Über den vorderen USB-Anschluss erfolgt die Verbindung zu einer externen USB-Festplatte, einem USB-Stick, einem USB-Drucker, einer Digitalkamera oder einem anderen USB-Massenspeicher (z. B. einem MP3-Player). Der Zugriff auf externe Speicher erfolgt in ähnlicher Weise wie auf öffentliche Ordner im Netzwerk.

Externe Speichergeräte am vorderen USB-Anschluss können für die Datensicherung verwendet werden. Auf der Seite **Kopieren** [\(Dashboard - Backup \(Sicherung\)\)](http://manuals.lacie.com/de/manuals/ns2-nsmax/dashboard#dashboard-backup-sicherung) des Verwaltungsprogramms Dashboard können Sie Folgendes tun:

- Freigaben auf Ihrem LaCie-NAS auf externen Festplatten sichern
- Externe Speicher auf Ihrem LaCie-NAS sichern

### Rückseite

[Network Space 2](#page--1-0)

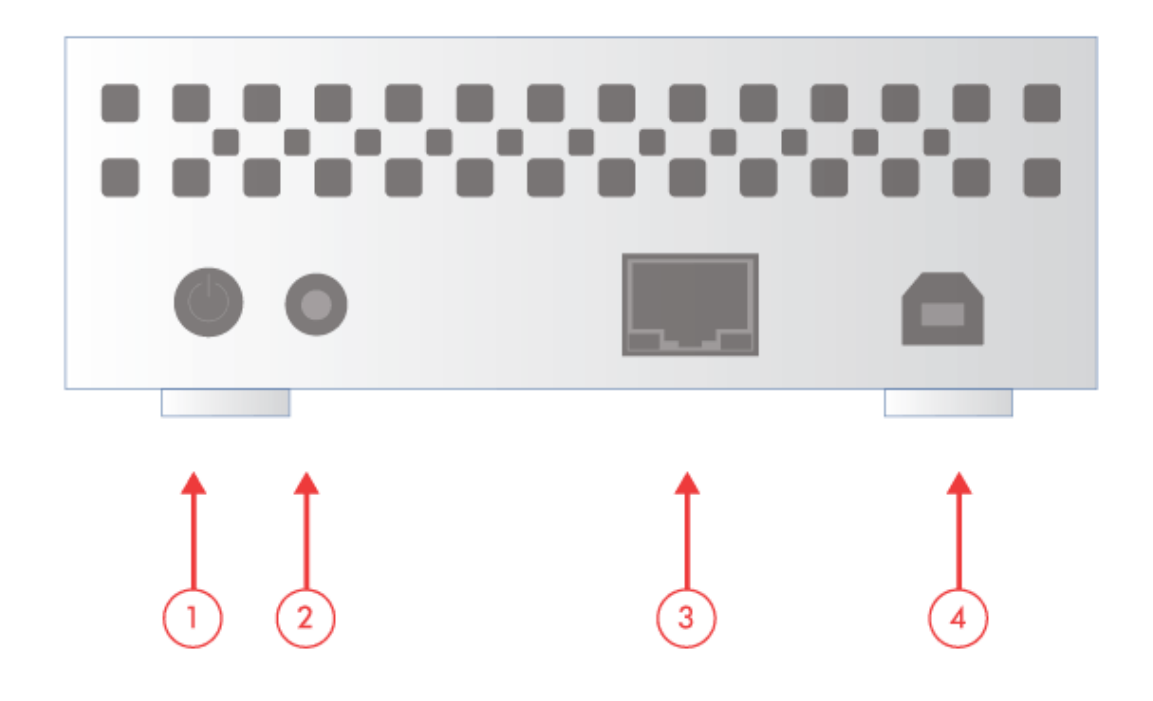

- 1. Hauptschalter (ON/OFF)
- 2. Stromanschluss
- 3. Gigabit Ethernet
- 4. USB 2.0-Anschluss (Direktverbindung zu Ihrem Computer)

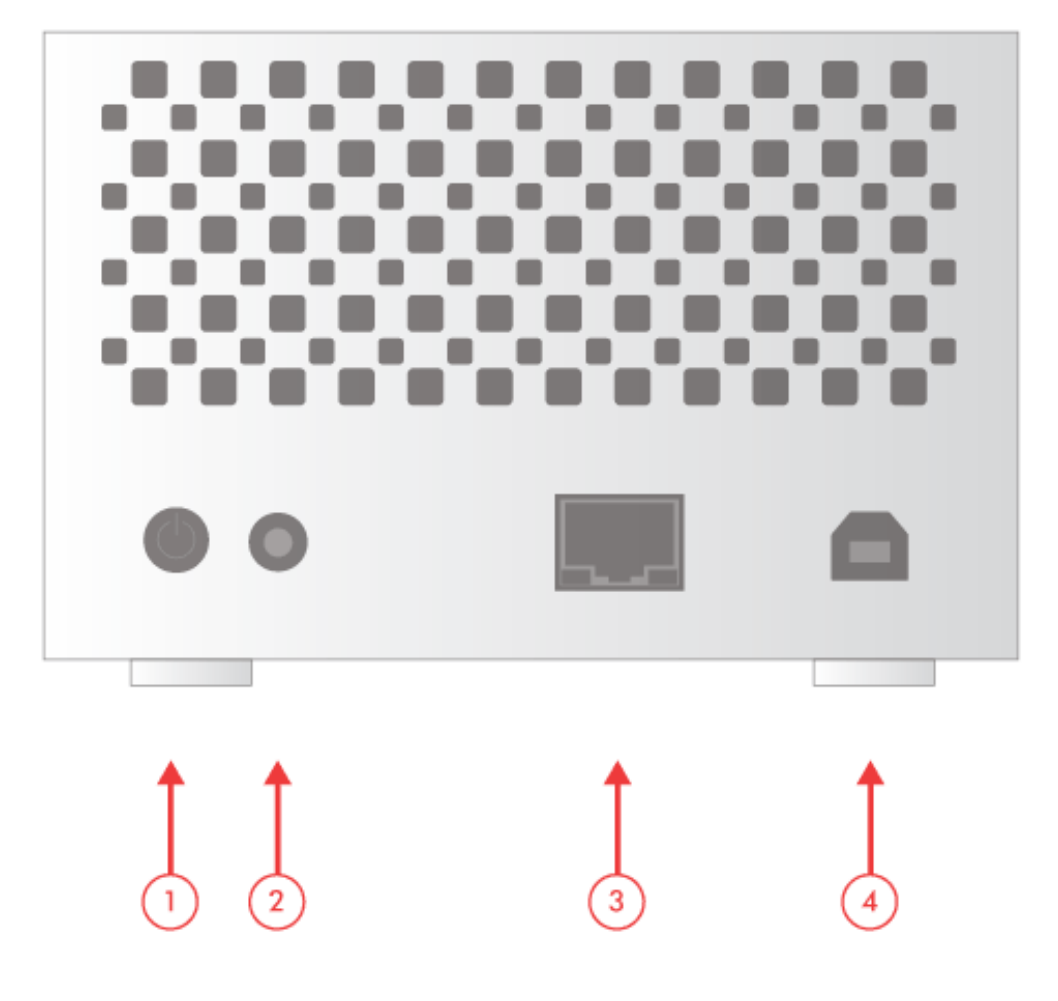

- 1. Hauptschalter (ON/OFF)
- 2. Stromanschluss
- 3. Gigabit Ethernet
- 4. USB 2.0-Anschluss (Direktverbindung zu Ihrem Computer)

## FUNKTIONEN DER EIN-/AUSSCHALTTASTE

Die hintere Netzschalter ermöglicht es Ihnen, den Ruhezustand zu aktivieren bzw. zu deaktivieren und das Gerät auf Standardwerte zurückzusetzen.

- **Deep Sleep-Modus aktivieren:** Wenn Sie den Deep Sleep-Modus im Dashbaord aktivieren ([Dashboard Eco](http://manuals.lacie.com/de/manuals/ns2-nsmax/dashboard#dashboard-eco-management-energiesparverwaltung) [Management \(Energiesparverwaltung\)\)](http://manuals.lacie.com/de/manuals/ns2-nsmax/dashboard#dashboard-eco-management-energiesparverwaltung), können Sie den Netzschalter verwenden, um Energie zu sparen. Beim Betätigen des Schalters wird das Gerät dann nicht ausgeschaltet, sondern in den Deep Sleep-Modus versetzt.
- **Den Leerlaufmodus verlassen:** Drücken Sie zwei Sekunden lang den Netzschalter (halten Sie ihn aber nicht gedrückt). Sie können auch die Funktion "[Wake](http://manuals.lacie.com/de/manuals/ns2-nsmax/access2#wake-on-lan) on LAN" im LaCie Network Assistant verwenden (siehe Wake [on LAN](http://manuals.lacie.com/de/manuals/ns2-nsmax/access2#wake-on-lan) und [Dashboard - Eco Management \(Energiesparverwaltung\)](http://manuals.lacie.com/de/manuals/ns2-nsmax/dashboard#dashboard-eco-management-energiesparverwaltung)).
- **Auf Standardwerte zurücksetzen:**Siehe [Aktualisieren des Produkt-Betriebssystems](http://manuals.lacie.com/de/manuals/ns2-nsmax/update).